# Online Guide  $\sim$

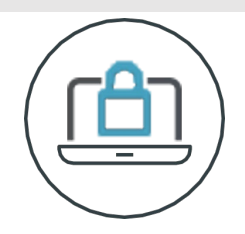

### **Meeting Access**

Shareholders can participate the meeting remotely, via:

<https://web.lumiagm.com/142-180-645> This can be accessed online using the latest version of Chrome, Firefox and Safari on your PC, laptop, tablet or smartphone. On accessing the meeting platform, you will be asked to enter your unique SRN and PIN (which is the first two and last two digits of your SRN).

Access to the Lumi platform will be available an hour prior to the start of the meeting. If you experience any difficulties please contact Equiniti by emailing hybrid.help@equiniti.com stating your full name, postcode and Shareholder reference number, if known.

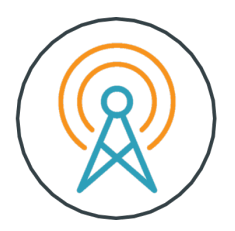

# **Broadcast**

Once logged in, and at the commencement of the meeting, you will be able to follow the proceedings on your device.

#### **Voting**

Once the Chair has formally opened voting, the list of resolutions will automatically appear on your screen. Select the option that corresponds with how you wish to vote.

Once you have selected your vote, the option will change colour and a confirmation message will appear to indicate your vote has been cast and received, there is no submit button.

To vote on all resolutions displayed select the "vote all" option at the top of the Screen.

To change your vote, reselect your choice. To cancel your vote, select the "cancel" button. You will be able to do whilst the poll remains open and before the Chair announces its closure.

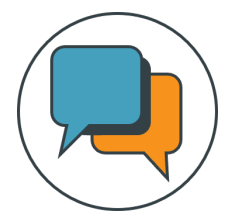

# **Q&A**

Questions on the day can be submitted either as text via the Lumi messaging function or verbally via the Virtual Mic. Details of how to access the Virtual Mic will be provided on the day of the meeting, once you are logged into the Lumi platform.

To ask a questions via the Lumi Messaging function, select the messaging icon from within the navigation bar and type your question at the top of the screen. To submit your question, click on the arrow icon to the right of the text box.

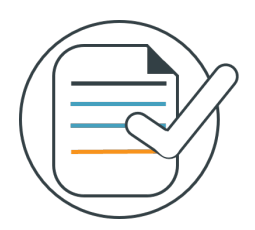

#### **Requirements**

An active internet connection is always required in order to allow you to cast your vote when the poll opens, submit questions and view the Broadcast. It is the user's responsibility to ensure you remain connected for the duration of the meeting.

As well as having the latest internet browser installed, users must ensure their device is up to date with the latest software release.

#### **Duly appointed proxies and corporate representatives**

To receive your unique SRN and PIN please contact the Company's registrar Equiniti by emailing: hybrid.help@equiniti.com. To avoid any delays accessing the meeting, contact should be made at least 24 hours prior to the meeting date and time.

Mailboxes are monitored 9.00am to 5.00pm Monday to Friday (excluding public holidays in England & Wales).